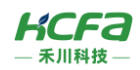

## HCQ9P-1700-U4

产品使用说明 资料编码 ATC/IQ9P2414

## 1 **前言**

感谢您购买并使用禾川科技股份有限公司自主研发、生产的 HCQ9P 系列 CPU 单元。

HCQ9P系列控制器包含传统可编程逻辑控制器的功能,支持扩展多组远程 I/O模块,用户可以通过控制器提供的SoftMotion 实现运动控制的各类功能,是一款集高速 EtherCAT 通讯、视觉、运动控制、高速 IO 输入输出功能于一体并且支持多种总线通 讯(包括 Modbus TCP、Modbus RTU、CANOpen、OPC UA、EtherNet/IP、串口通讯等)的设备。

本说明书会对表格中的模块进行简要说明:

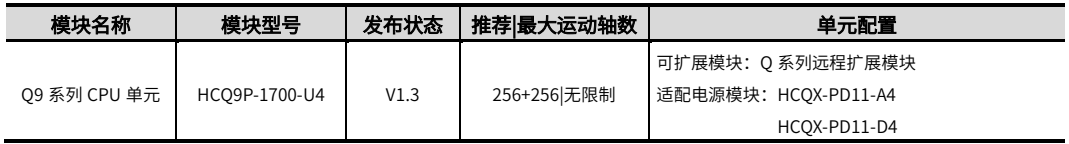

## **读者对象**

禾川 HCQ9 系列 CPU 单元的用户,可以参考本手册进行配线、安装、诊断和后期维护等工作,需要用户具备一定的电气 和自动化基础。

本说明书记载了使用禾川 HCQ9 系列 CPU 单元所必须的信息,请在使用前仔细阅读本手册,同时在充分注意安全的前提 下正确操作。

## **安全指南**

## 1.1.1 **安全图标**

#### 在使用本产品时,请遵循以下安全准则,严格按照指示操作。

用户可以在例如:导轨安装、接线、通讯等章节查看更为详细具体的安全准则。

在本说明书中,以下安全准则请务必遵守。

 $\left.\left.\left.\leftarrow\right|\right.$  操作不当可能会导致操作人员轻度、中度受伤,严重时可致重伤或死亡。此外还有可能引发重大财产损失。

警告 操作不当可能会导致操作人员遭受轻度、中度伤害,也有可能造成设备损坏等物质损失。

注意 A 未作不当可能会导致操作人员遭受轻伤,也可能造成设备损坏等物质损失。

**NOTE** 操作不当可能造成环境/设备损坏或者数据丢失。

#### ➢ 注:要点或解释,帮助更好的操作和理解产品使用。

## 1.1.2 **安全规则**

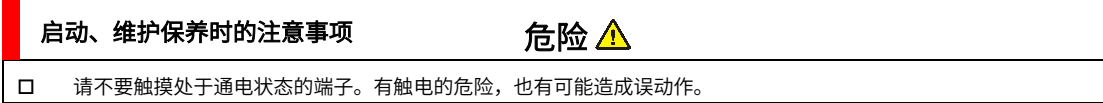

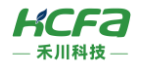

- 在对设备或端子进行清洁或接线时请务必将电源从外部全相切断之后再进行操作。
	- 在通电状态下进行操作的话,有触电的危险。
- 对于运行中的程序变更、强制输出、RUN、STOP 等操作请在熟悉本手册并确认十分安全之后进行操作,操作错误有 可能成为机械损坏及事故的原因。

#### 注意 启动、维护保养时的注意事项

- 请勿对设备进行分解、改造等;否则可能造成故障,误动作及火灾的发生。 \*关于设备维修,请咨询禾川科技股份有限公司
- 拆装设备线缆时,请在断开电源后进行,否则有可能造成模块故障及误动作。
- 对以下设备进行拆装时,请务必将电源断开后进行,否则有可能导致模块故障或误动作。

---外围设备、显示模块、功能扩展

- ---扩展模块、特殊适配器
- ---电池、供电端子、存储卡

废弃时的注意事项

注意  $\Delta$ 

废弃产品时,请作为工业废品处理,对电池进行废弃处理,请按照各地区指定的法律单独处理。

### 运输、保管时的注意事项

 由于设备属于精密设备,因此运输过程中请避免使其遭受超过说明书中记载的一般规格值的冲击。否则,很可能成为 造成设备故障的原因,运输之后,请对设备进行动作确认。

注意

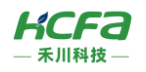

## 2 **产品概要**

## **型号说明**

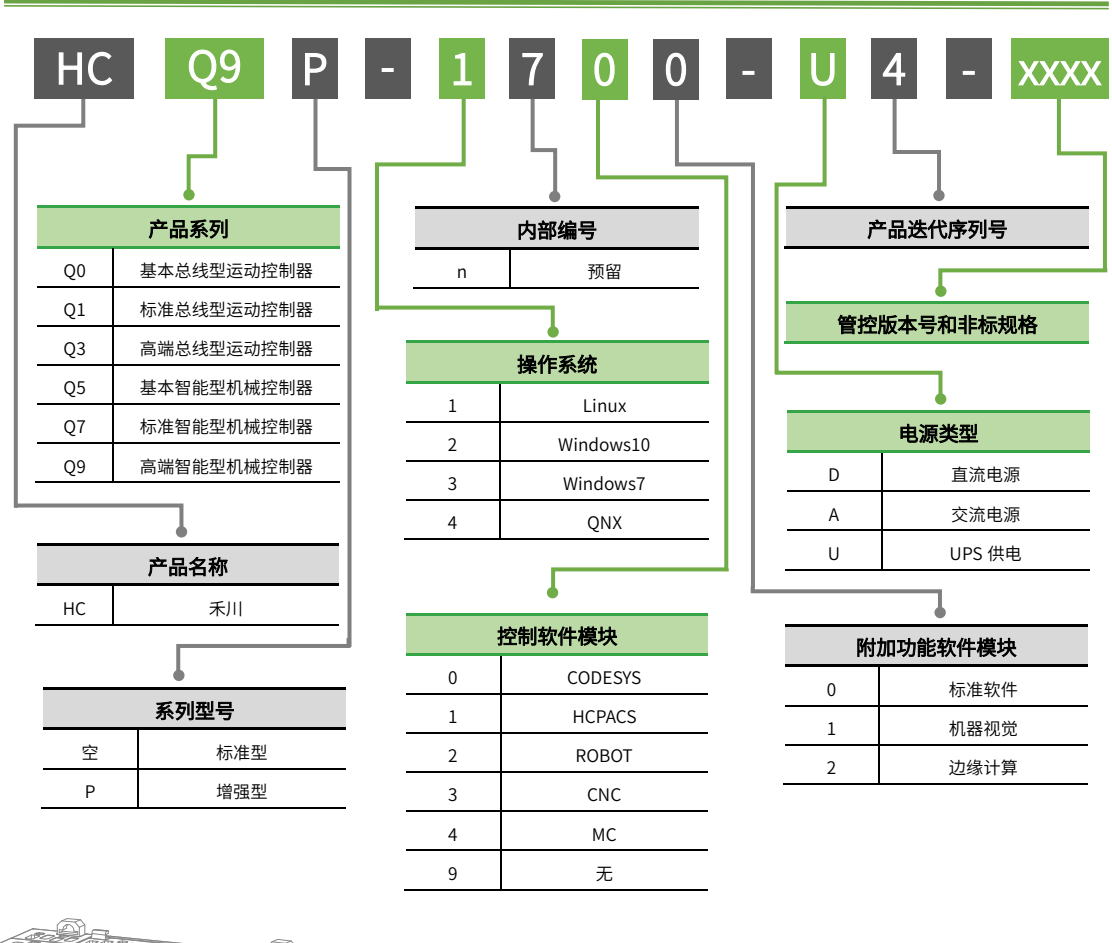

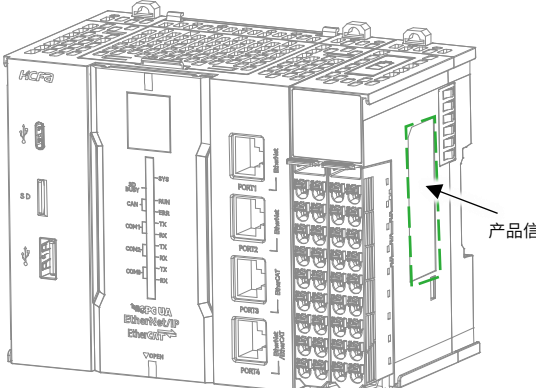

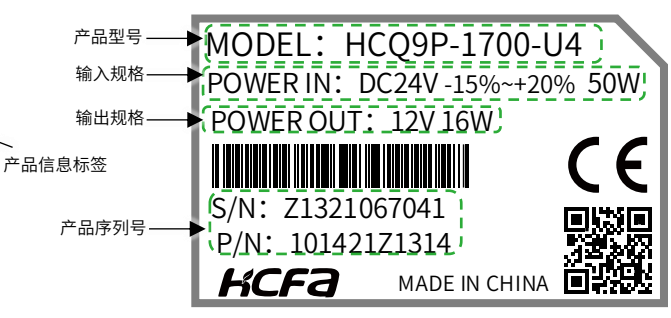

图 1 型号与标签说明

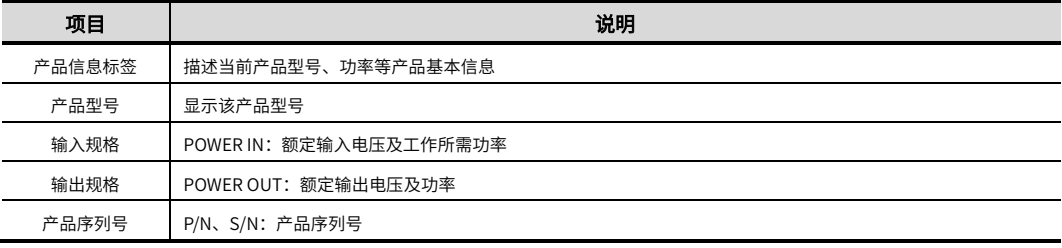

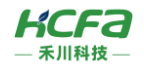

## **各部分名称**

## 2.2.1 **正视图说明**

表 1 正视图部件说明表

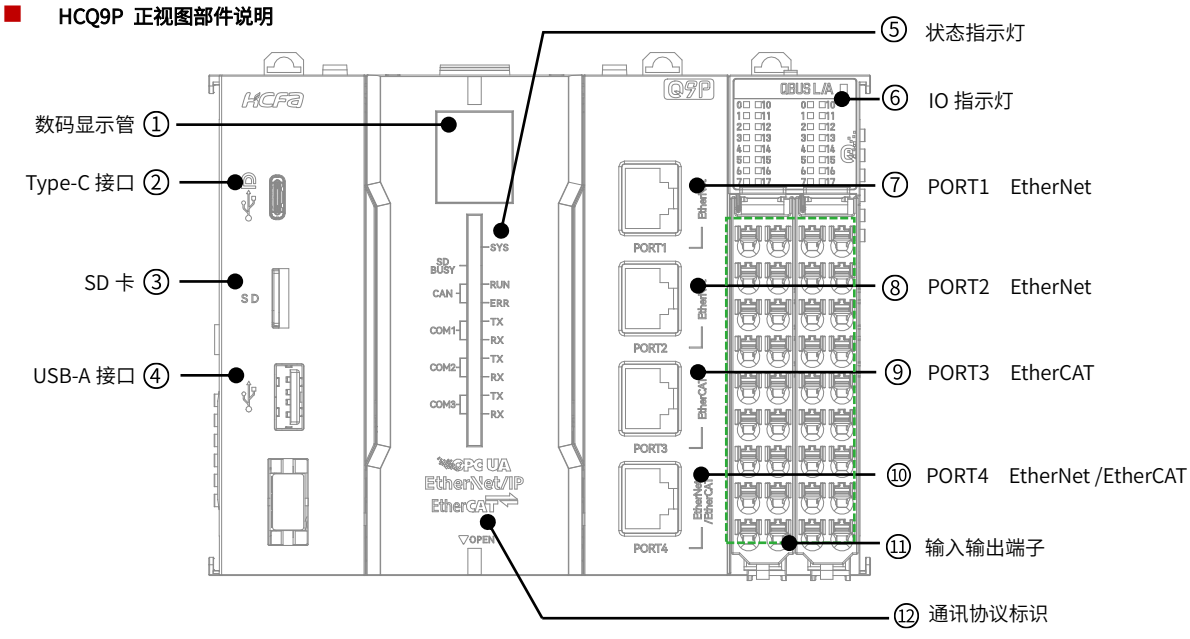

图 2 HCQ9P 正视图部件说明图

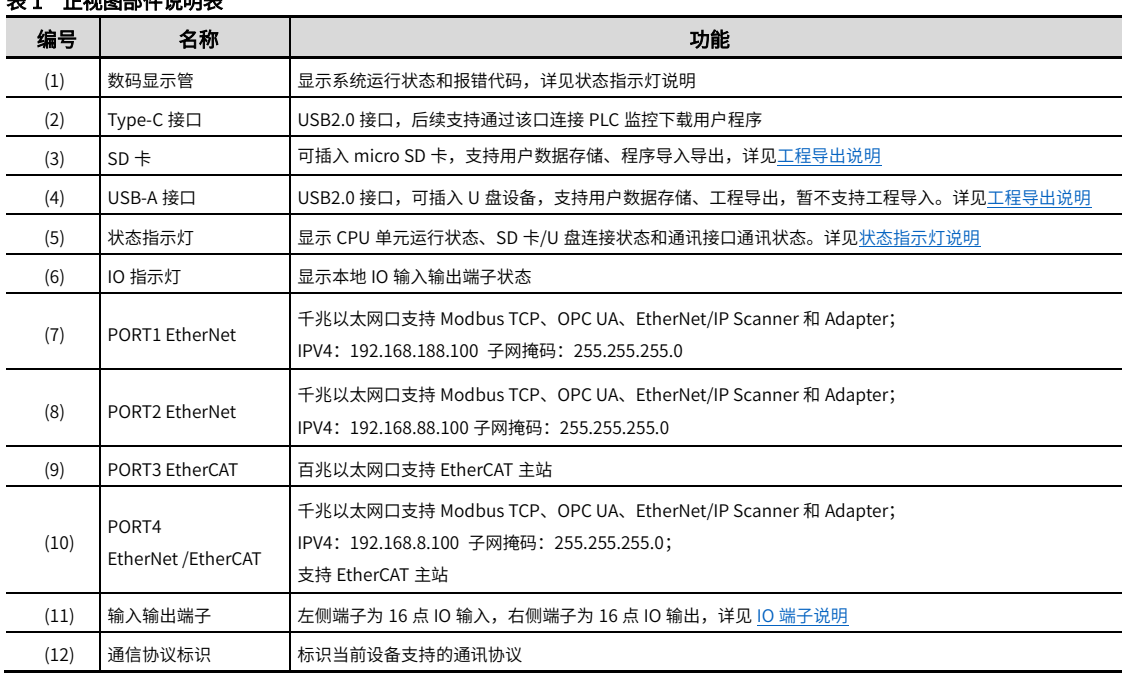

#### ➢ 注:

<span id="page-3-0"></span>• Q9P 工程导出说明:导出 PLC 工程到 U 盘/SD 卡通过 IDE 中 PLC 指令实现。命令为"plcprogram-export",作用为导出内部 PLC 工程 到 U 盘/SD 卡,导出文件为 App.hcfa;当 U 盘和 SD 卡同时存在时则工程会导出到先插入的设备中,存在同名文件时旧文件将会被覆盖。指 令执行结果在 PLC 指令界面给出。

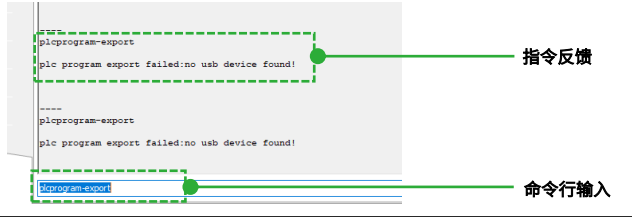

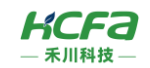

◼ HCQ9P 正视图翻盖端说明

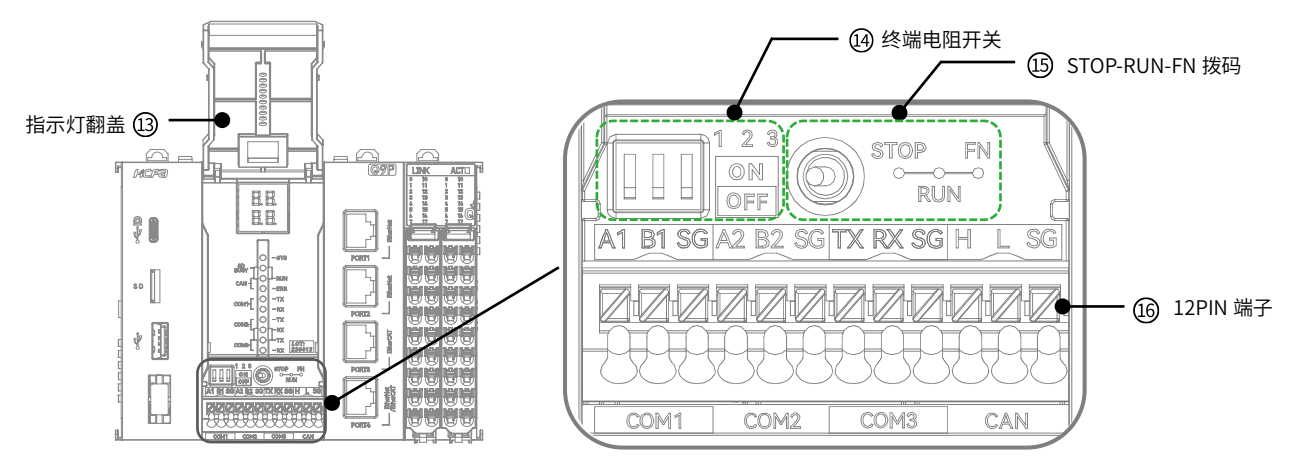

图 3 HCQ9P 正视图翻盖端子说明图

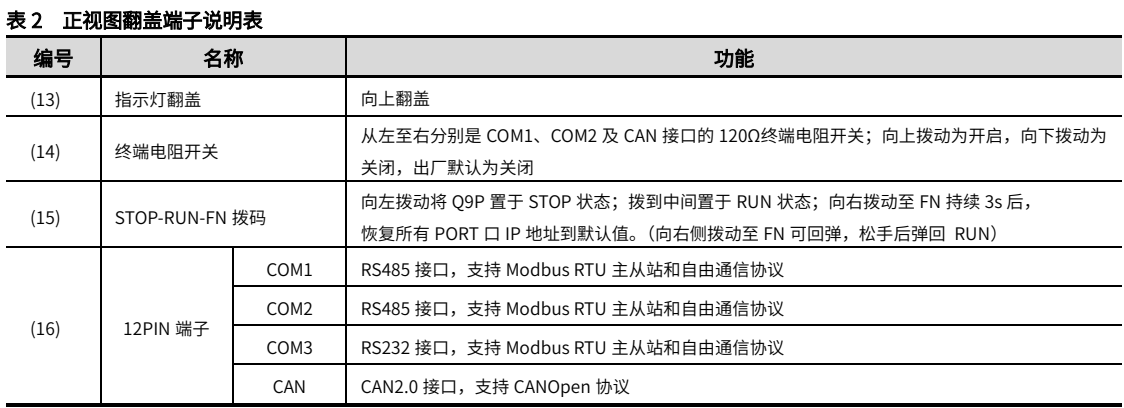

### 表 3 12PIN 端子定义说明表

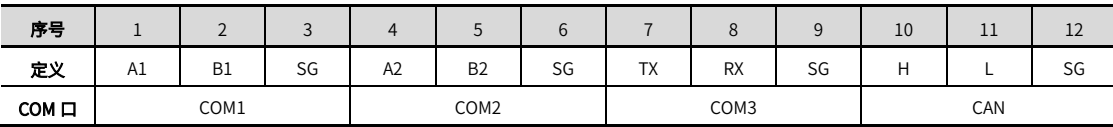

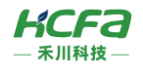

## <span id="page-5-0"></span>2.2.2 **状态指示灯说明**

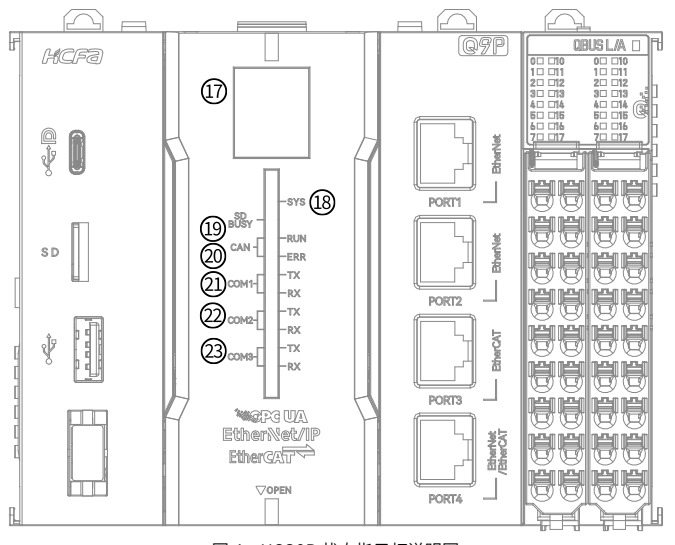

图 4 HCQ9P 状态指示灯说明图

#### 表 4 状态指示灯说明表

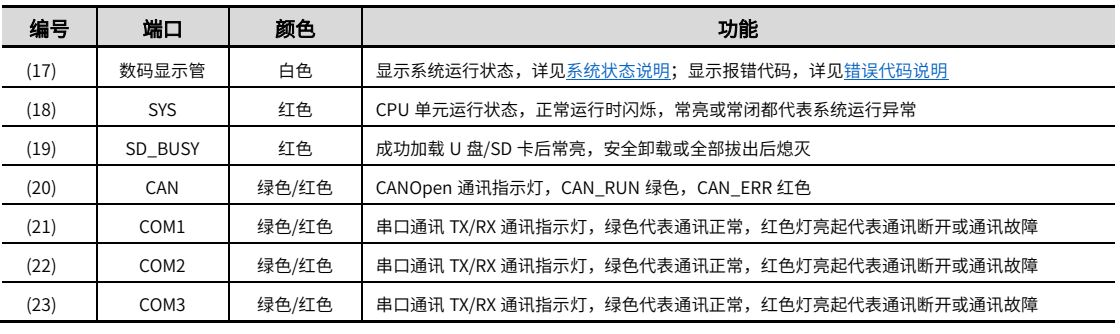

### ➢ 注:系统显示状态说明

#### <span id="page-5-1"></span>RUN-STOP 状态:

- (1) RUN 状态:若呼吸灯(数码管显示灯)呈现闪烁状态,则系统处于 RUN 状态(注意:由程序导致的死机,呼吸灯会正常闪烁);
- (2) STOP 状态:若呼吸灯(数码管显示灯)呈现大圈停止状态,则系统处于 STOP 状态,示意图如下:

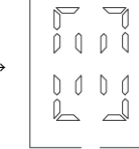

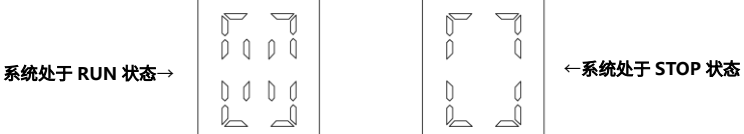

如果系统出现错误,错误代码会覆盖上述所有状态优先显示

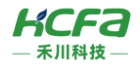

## <span id="page-6-0"></span>2.2.3 **错误代码说明**

(1) 数码管报错代码显示顺序:(优先级最高,会覆盖其他状态)

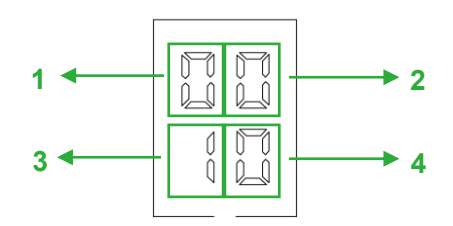

(2) 错误代码列表

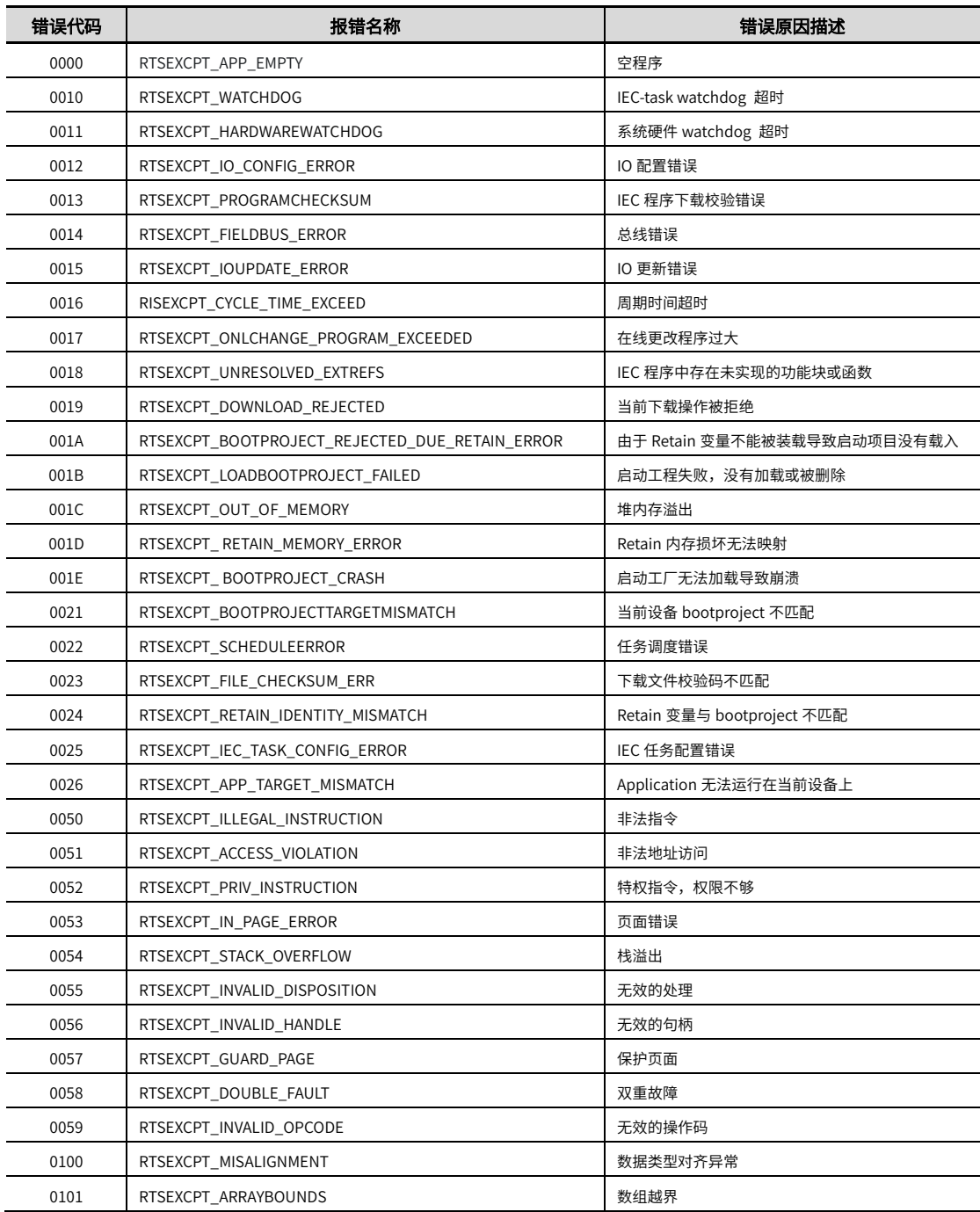

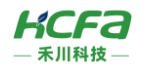

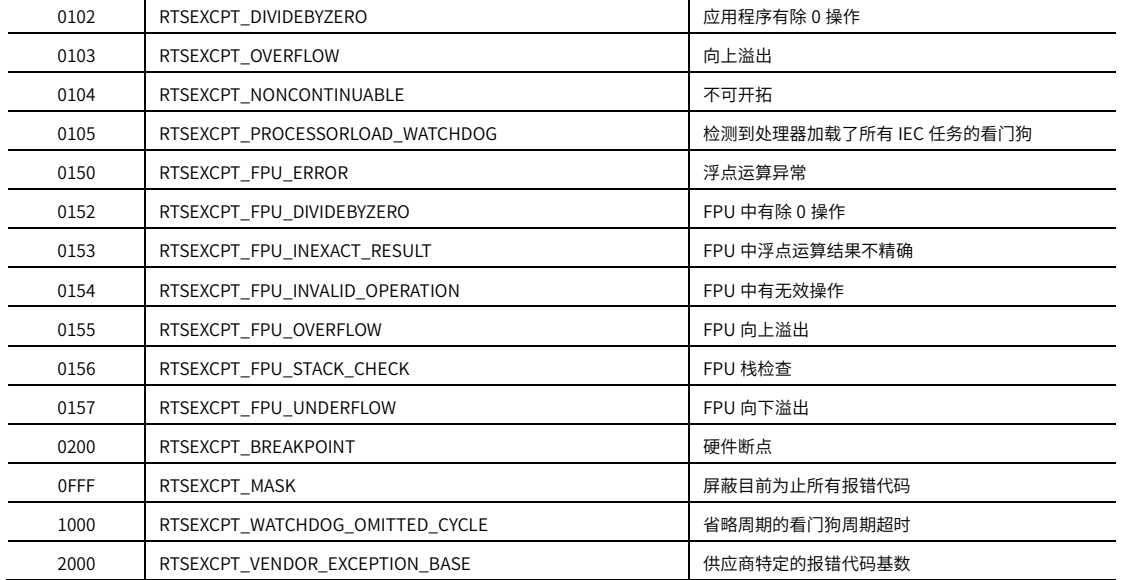

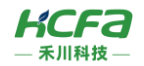

## <span id="page-8-0"></span>2.2.4 **IO 端子说明**

HCQ9P 自带高速 IO 输入输出,可以实现编码器输入及高速脉冲输出,最高频率可以达到 200kHz。

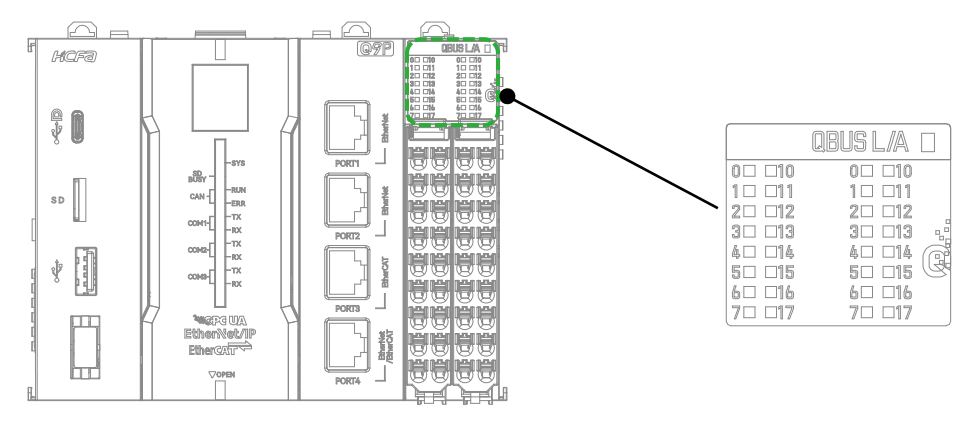

图 5 HCQ9P IO 端子及 IO 灯板说明图

### 表 5 IO 指示灯灯板说明表

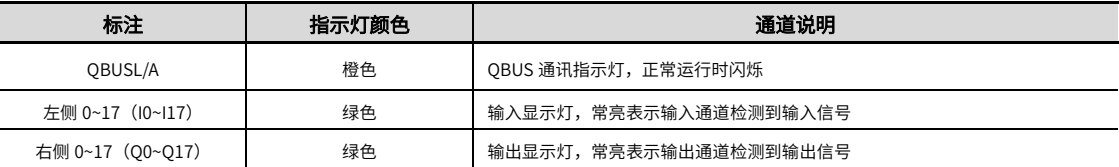

## 16 路普通输入端子排布 16 路普通输出端子排布

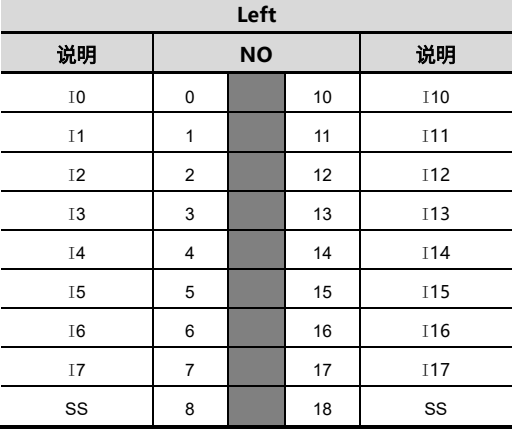

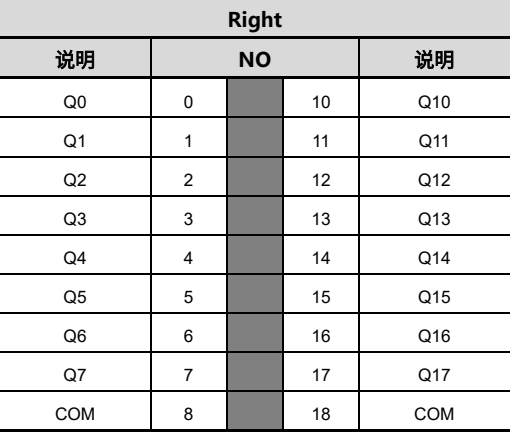

#### $8$  通道高速输入端子排布  $8$  通道高速输出端子排布

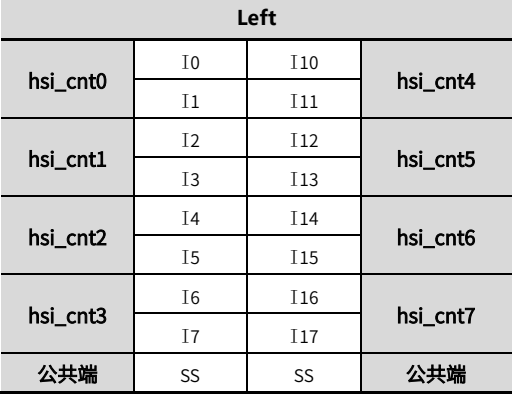

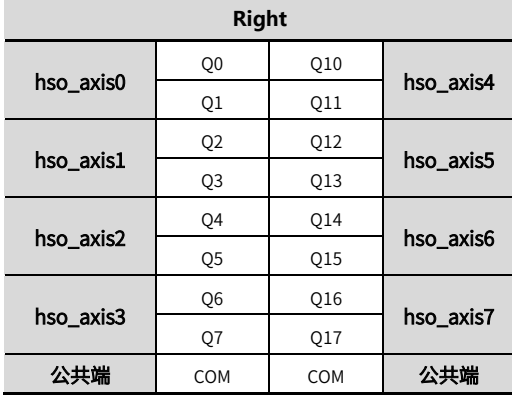

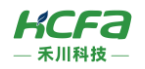

## 2.2.5 **左/右视图说明**

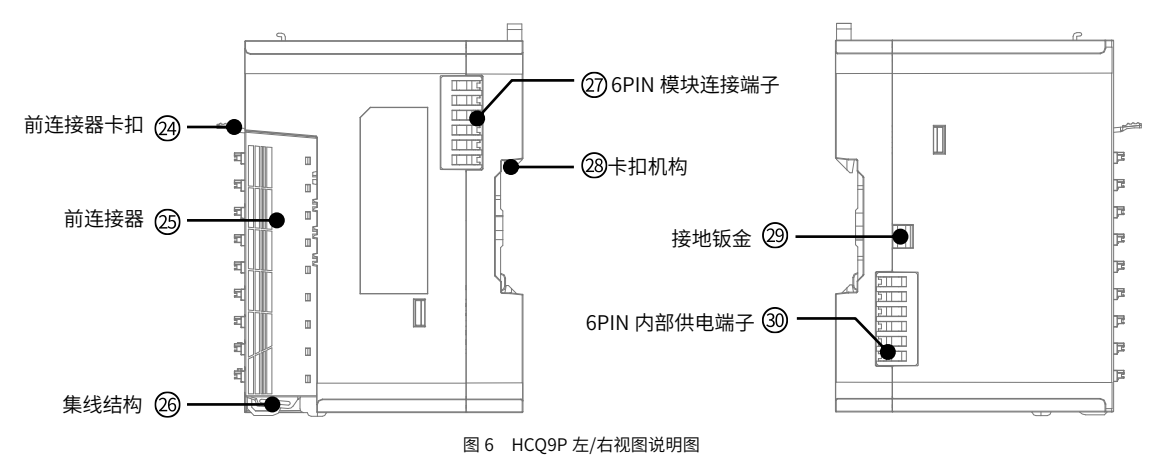

### 表 6 左/右侧视图说明表

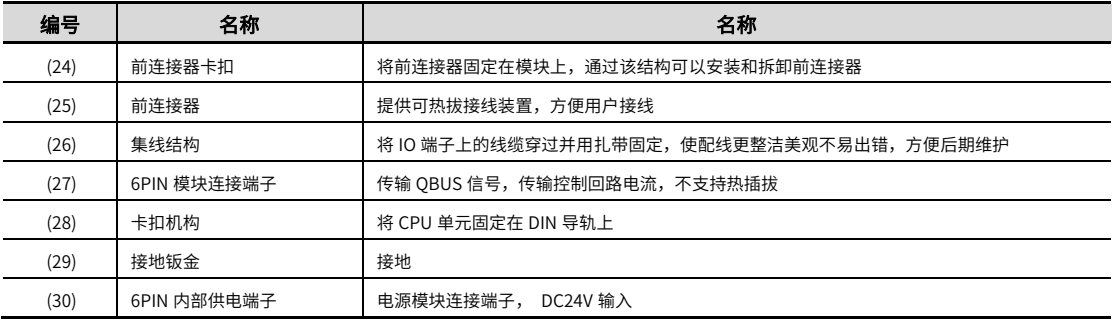

## 2.2.6 **仰视图说明**

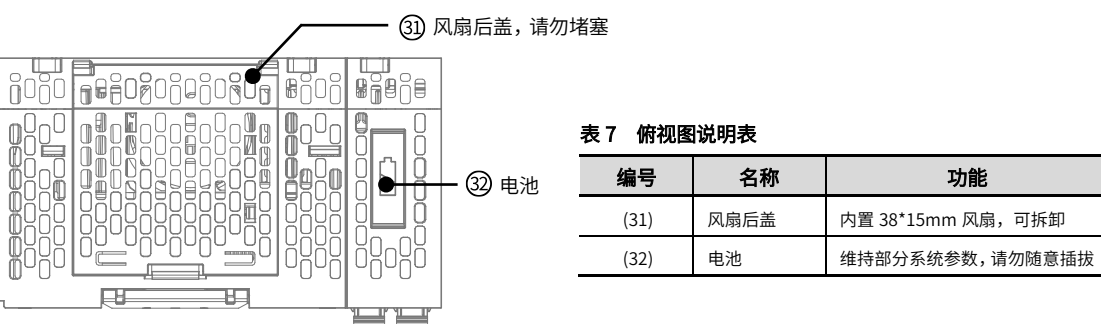

图 7 HCQ9P 俯视图说明图

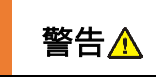

**警告 个** 请勿在设备通电状态下打开风扇后盖,否则会导致触电,设备损坏等严重情况出现;<br>**警告 <u>个</u>** <sub>① 公</sub> <sub>① 公</sub> 亚国王坦兰共和国王坦坦的人民控制的 仅允许电工相关技术的人员按照规定进行操作。

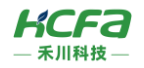

## 2.2.7 **后视图说明**

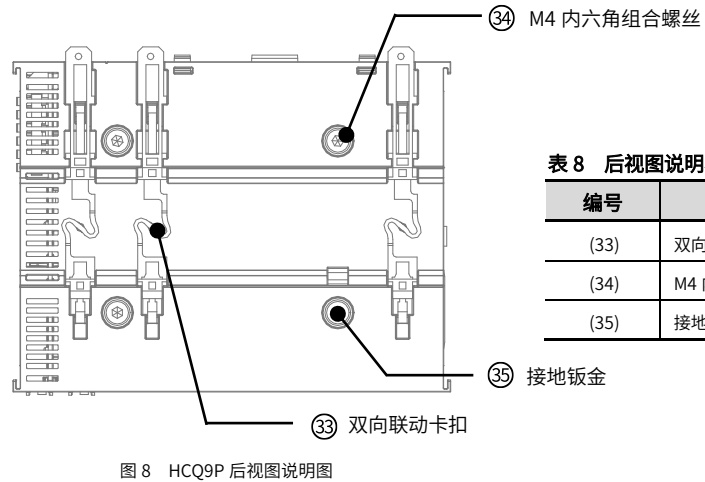

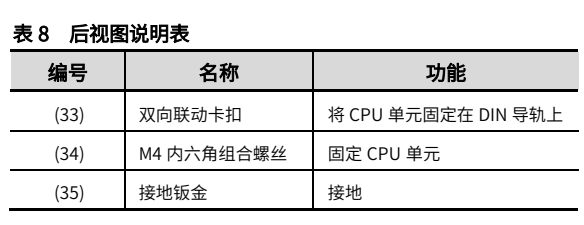

# **产品尺寸**

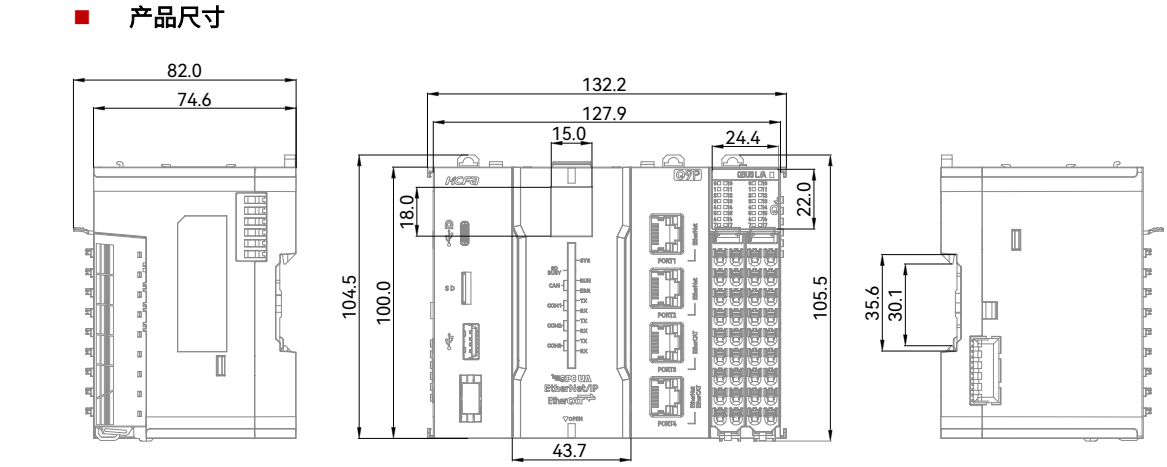

图 9 HCQ9P 安装尺寸(单位:mm)

## 3 **规格参数**

## **一般规格**

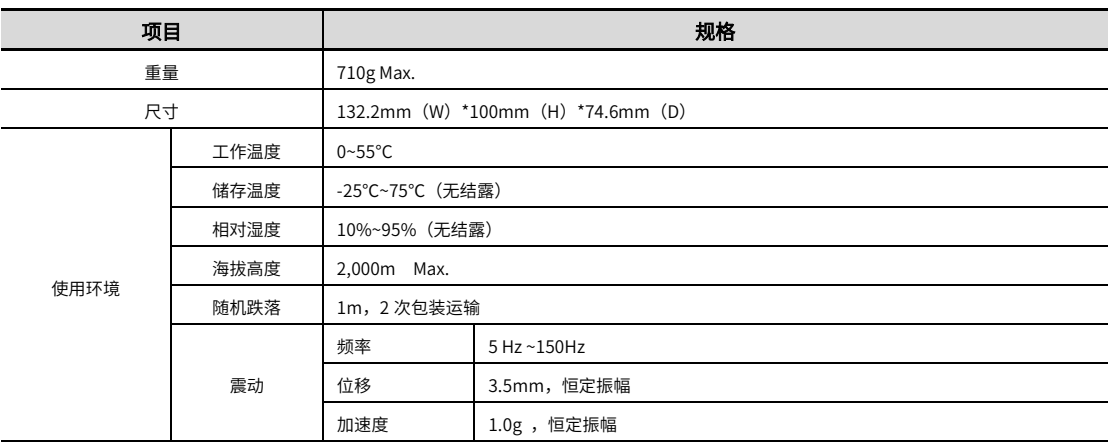

## *11*

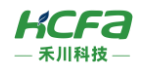

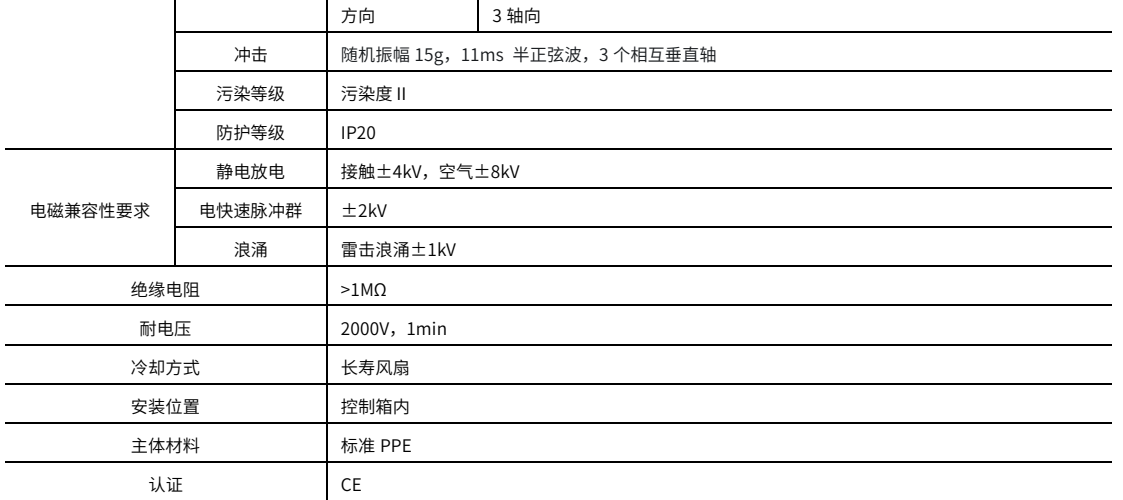

## **电源规格**

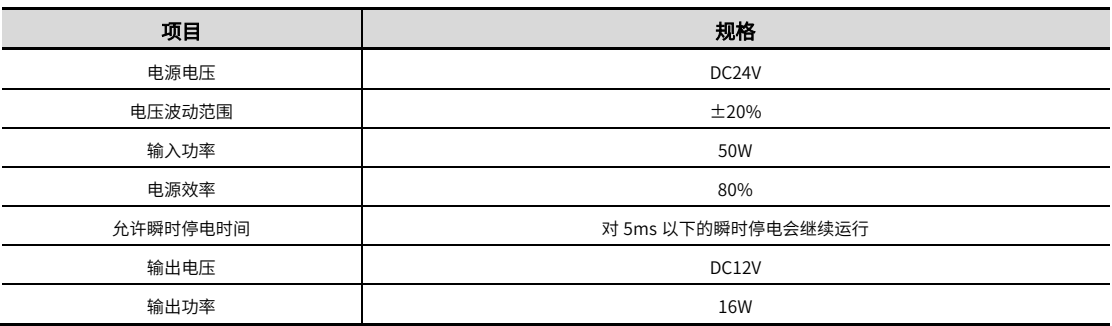

## **性能规格**

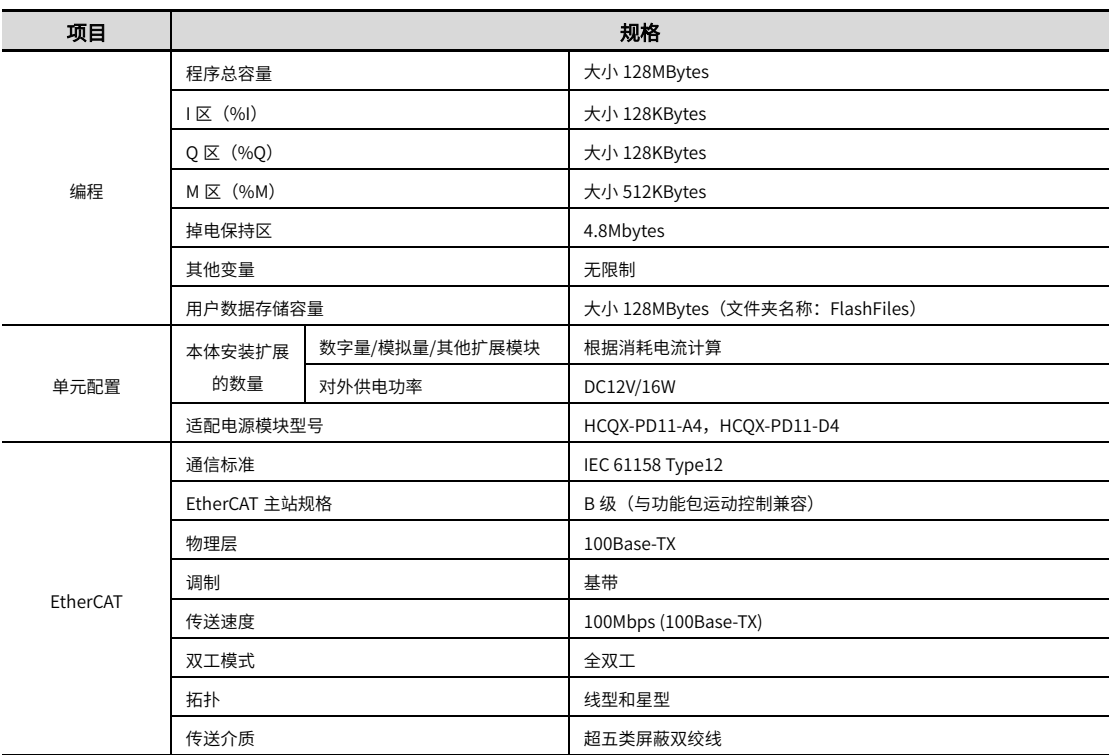

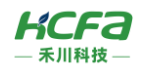

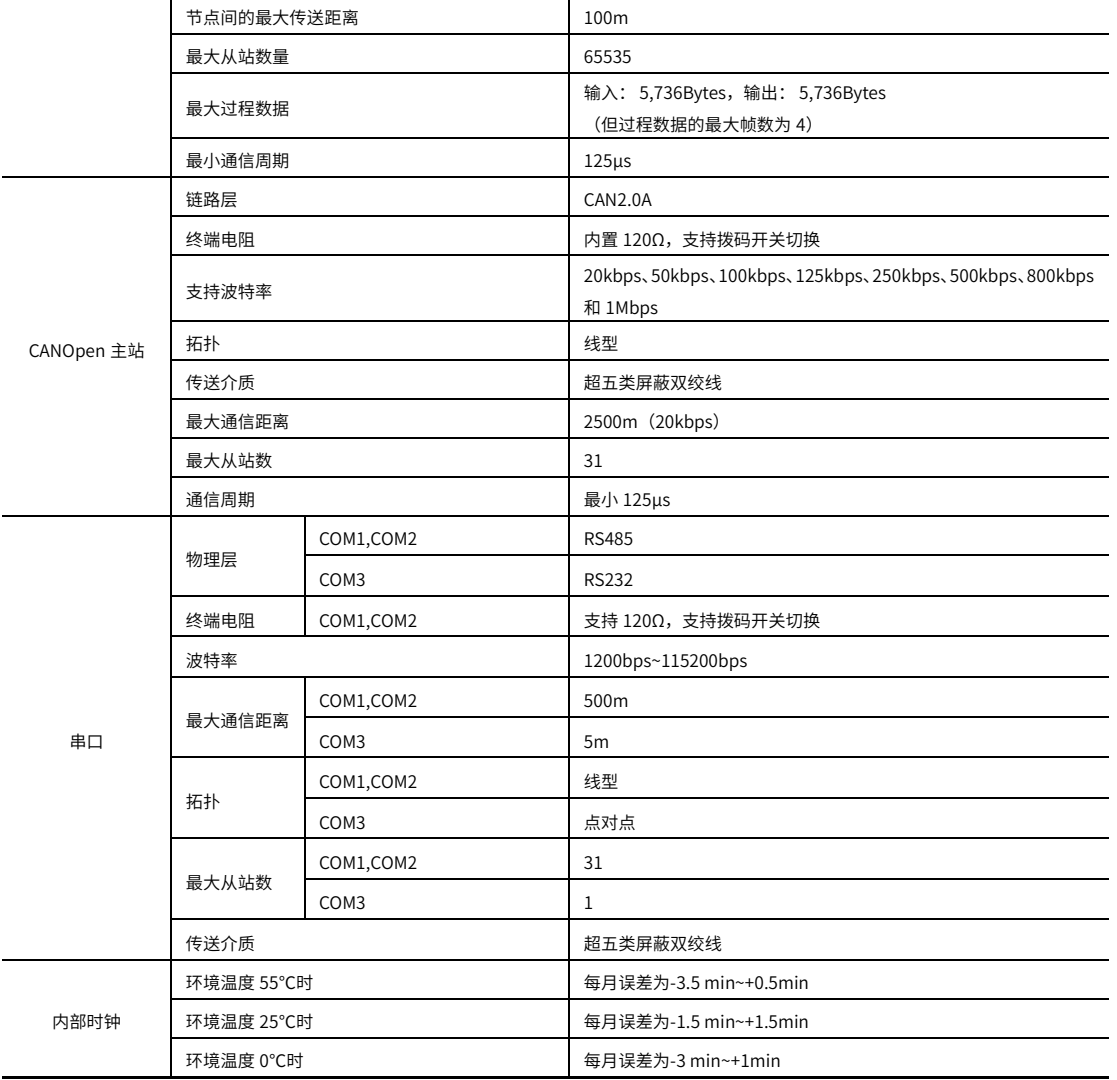

## **高速** IO **规格**

## 3.4.1 **高速输入规格**

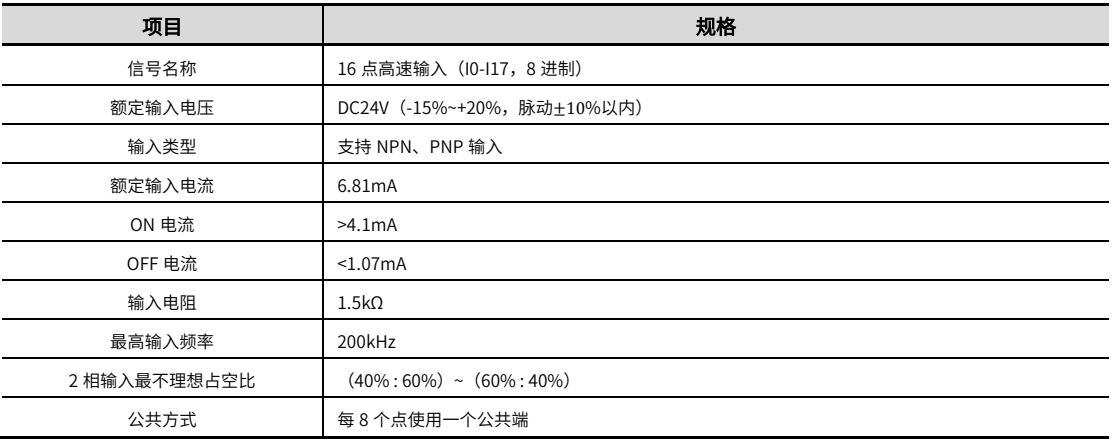

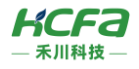

## 3.4.2 **高速输出规格**

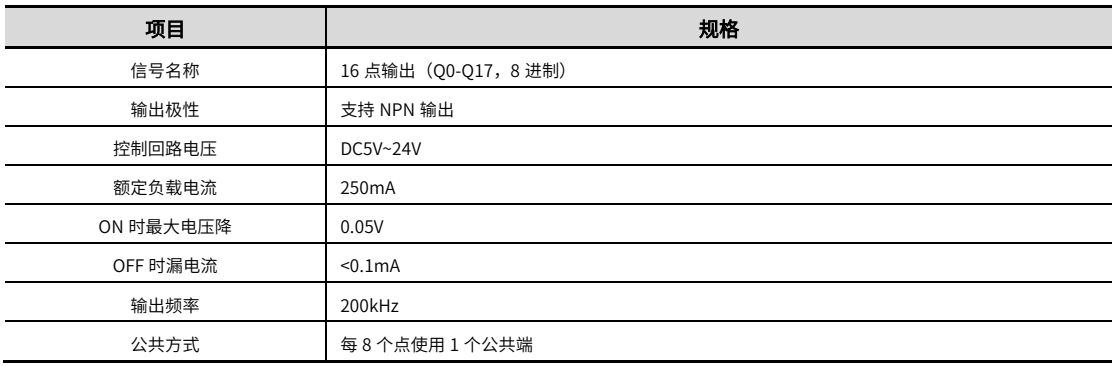

## **外部接口规格**

## 3.5.1 **以太网规格**

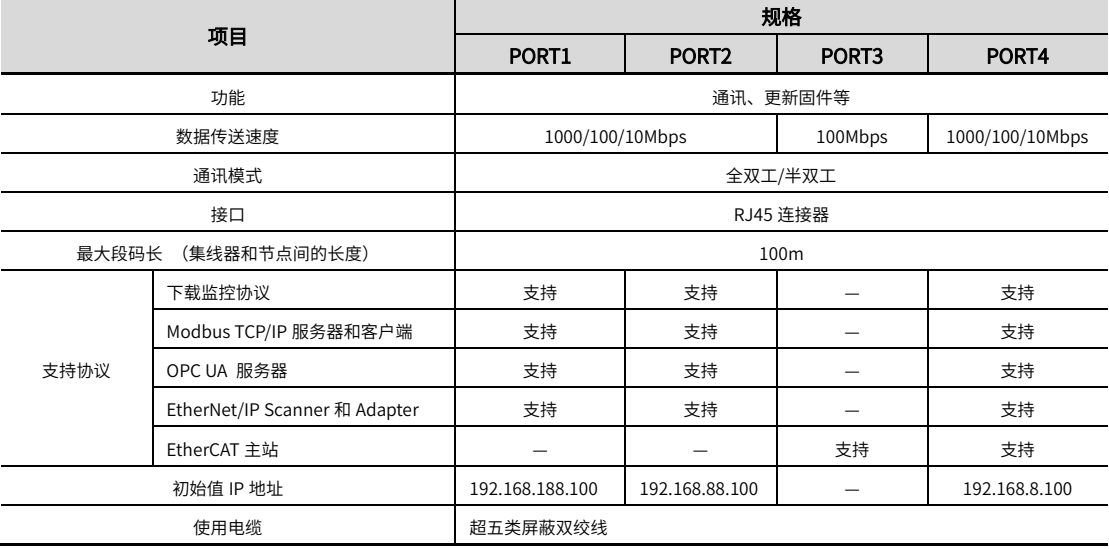

## 3.5.2 **串口规格**

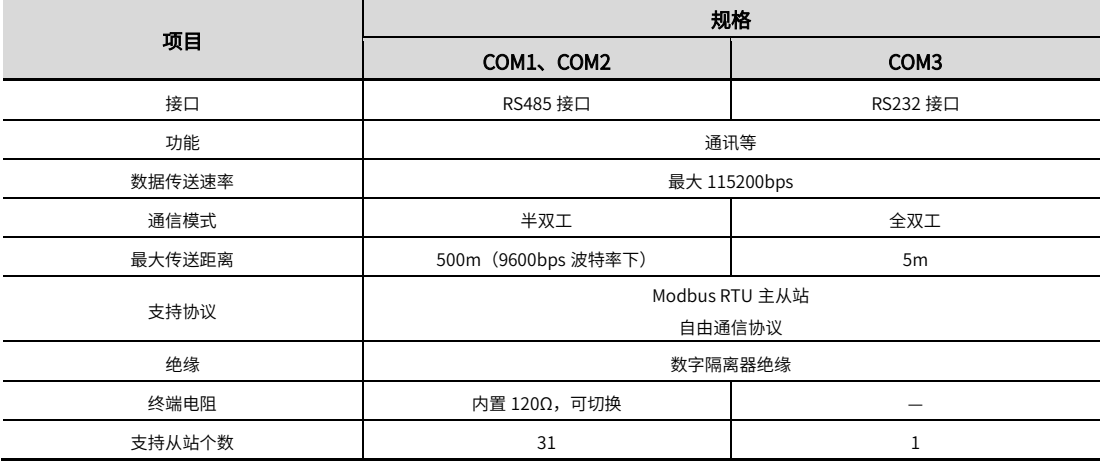

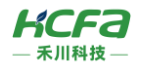

## 3.5.3 CAN **规格**

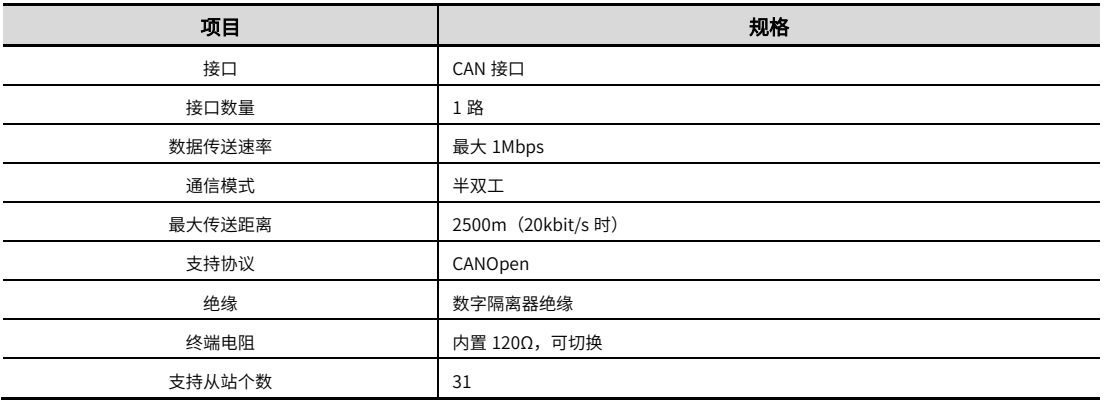

## 3.5.4 USB 规格

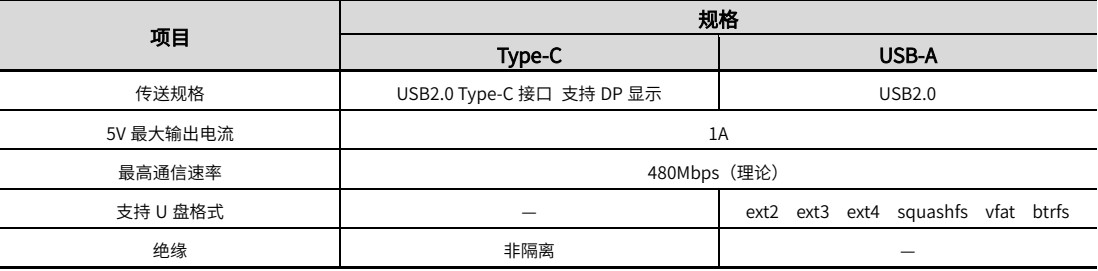

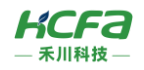

## 4 **安装说明**

## **安装说明**

## 4.1.1 **控制柜安装**

在进行设备控制柜内安装时,请注意以下几点事项:

(1)请保证安装方向与墙壁垂直,使用自然对流或风扇对设备进行冷却,通过卡扣机构,将模块牢固地安装在 35mm DIN 导轨上。

(2)为保证能通过自然对流或风扇进行冷却,请参照下图,在设备的周围留有足够的空间,为了不使设备的环境温度出现 局部过高,需使电柜内的温度保持均匀。

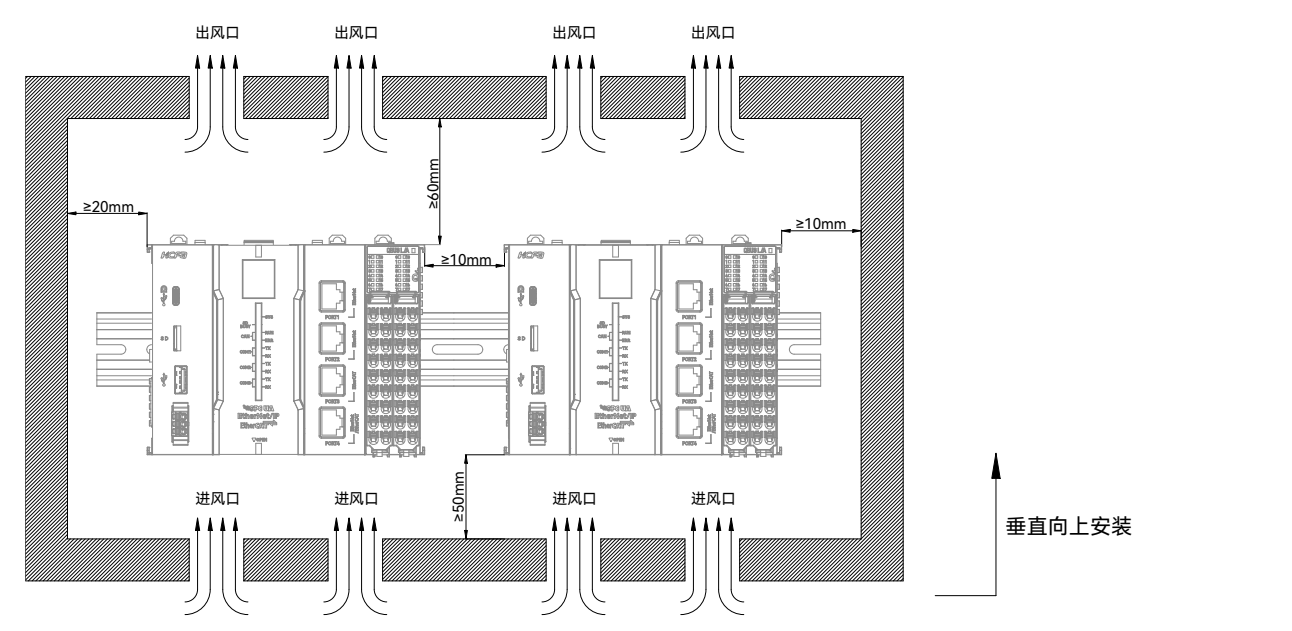

(3)并排安装时,横向两侧建议各留 10mm 以上间距(假若安装空间受限,可选择不留间距)。

## 4.1.2 **导轨安装**

## 导轨安装

将 CPU 单元整机底部导轨槽部分对准 35MM 国际导轨,使卡扣上部挂在国际导轨上,然后用力按压扩展模块底部,当能明 显听到"咔哒"声,表明卡扣底部已经与国际导轨扣合,此时模块整机安装完成(安装前应保证卡扣处于收缩状态,否则可能导 致安装故障)。

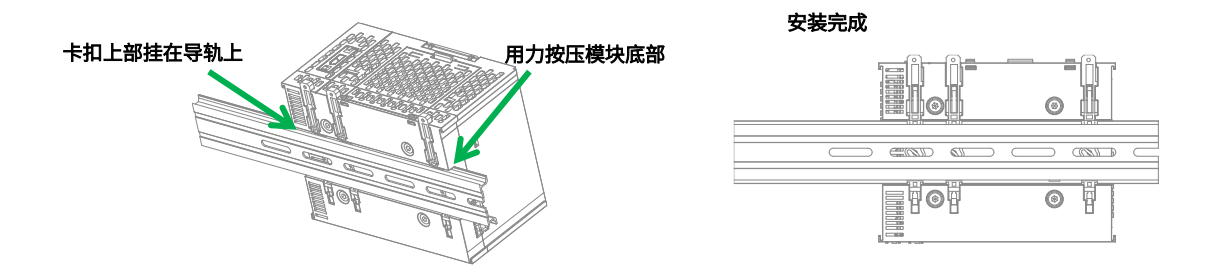

*16*

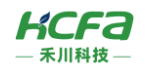

### 导轨拆卸

需要拆卸时,将卡扣向上拉动 5.8MM 左右距离(向上拉动时,能够明显感受到"咔哒"声,代表以完成卡扣的拉动),此 时已经可以直接取下 CPU 单元,完成 CPU 单元整机的拆卸(拉动双向联动卡扣时可以使用辅助工具,例如:螺丝刀等)。

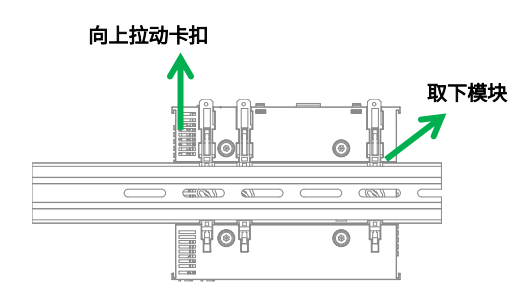

## 4.1.3 本机 IO 端子拆装

## **IO** 端子安装

将 IO 端子底部对准 Q9 机器 IO 槽底部,使两者成不低于 45°夹角,再将 IO 端子向下推动,使 IO 端子尾部卡勾与设备槽底 部契合。向内推动 IO 端子上部,使之往 IO 槽内部方向前进,直到听到"咔哒"声音,代表 IO 端子安装完成(虚线部分代表端 子在向内部行进)。

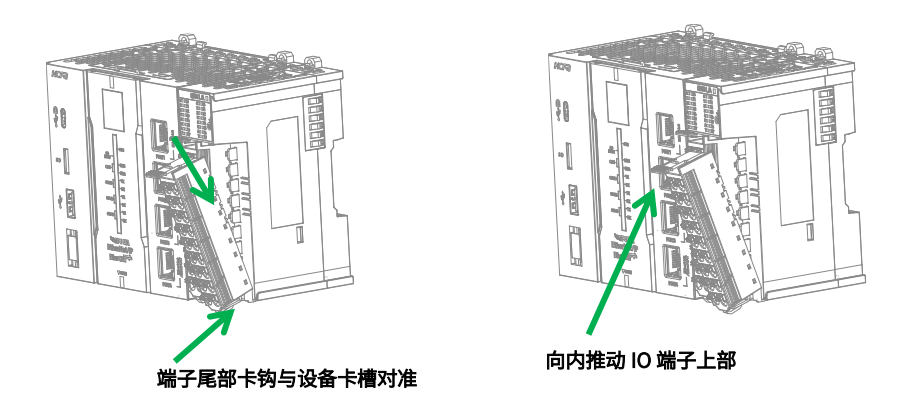

### **IO** 端子拆卸

食指或中指向下用力按压卡扣位置的 IO 端子顶部弹簧片,使 IO 端子顶部与 Q9 机器脱离,并用大拇指顶住 IO 端子尾部 部分,在按压弹簧片的同时向上抬起 IO 端子顶部,使 IO 端子顶部完全脱离(虚线部分表示 IO 端子已呈现脱离状态)。抬起 IO 端子顶部,使 IO 端子与 Q9 机器呈现大于 45°夹角,最后将 IO 端子于斜向上方向取下,至此 IO 端子完全取下。

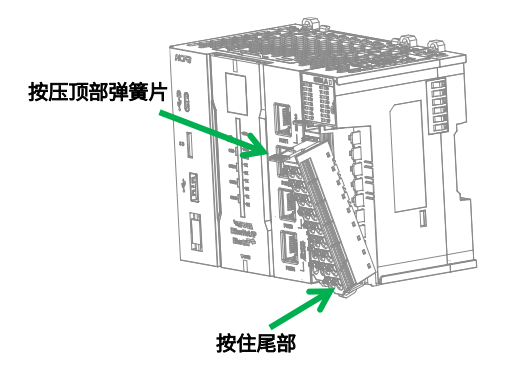

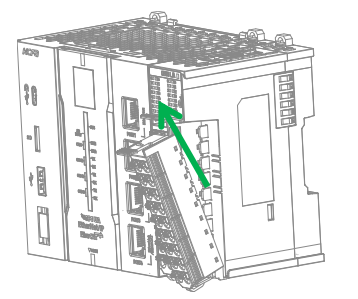

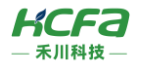

## 4.1.4 **线缆拆装**

## 线缆安装

首先将小螺丝刀插入到小方孔中,向内施加 10N 的力,随后将线缆插入到大方孔中。线缆插入后拔出小螺丝刀。 安装完成 后轻轻拽动线缆,线缆未脱落则安装完成。

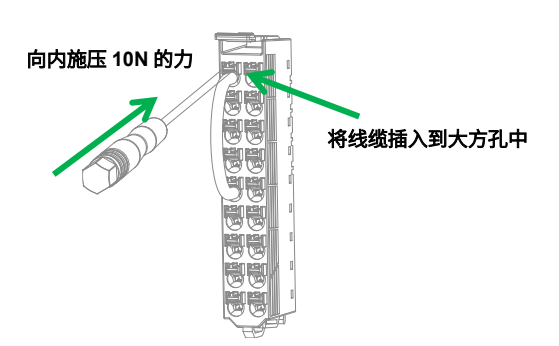

#### 线缆拆卸

将小螺丝刀插入到小方孔中,向内施加 10N 的力,随后将线缆拔出,最后拔出小螺丝刀。

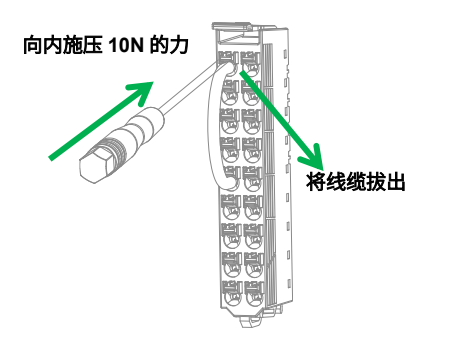

## **配线说明**

## 4.2.1 **线缆选项**

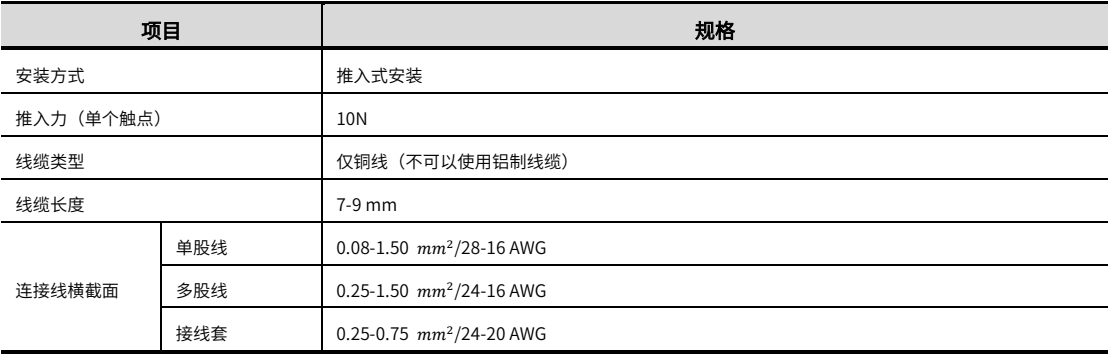

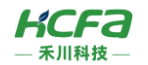

HCQ9P CPU 单元自带一组 8 通道高速输入和一组 8 通道高速输出,也可用做 16 通道普通输入和 16 通道普通输出,示意 图如下:

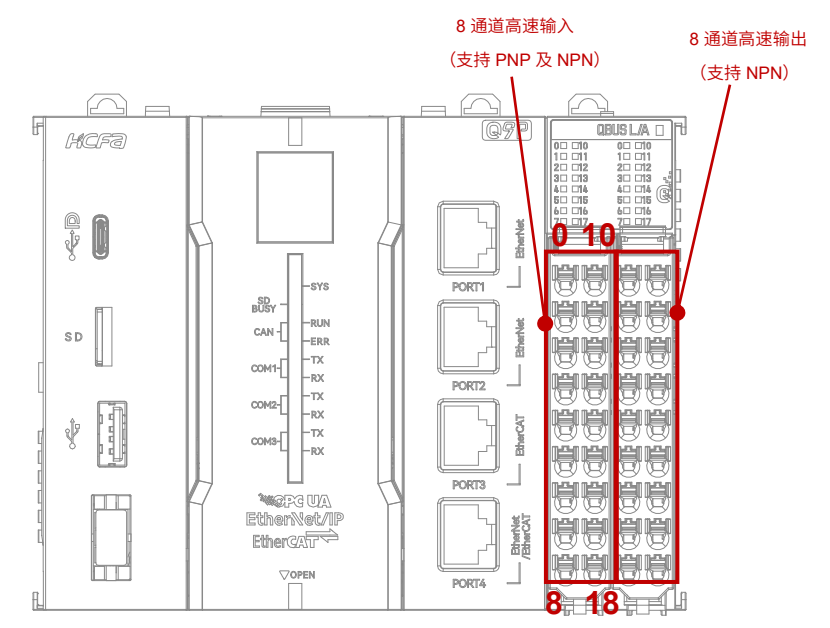

图 10 HCQ9P CPU 模块 IO 通道示意图

Q 系列 CPU 单元上提供的本地 IO 既可以作为高速输入输出使用也可以作为普通输入输出使用,当本地 IO 作为普通输入 输出时,同时具备 16 点输入和 16 点输出,接线方式和普通数字量输入输出类似;当本地 IO 作为高速输入输出时,通道数最多 可以有 8 通道输入和 8 通道输出,目前禾川 Q 系列提供的本地高速 IO 只支持单端输入输出,差分信号可以等待后续 Q 系列版 本支持,当然输入输出的接线方式会影响可使用的最大通道数量,详细的接线方式可以参考下述说明。

## 4.2.2 **内部接线图**

#### 本地输入作为普通输入内部电路简图

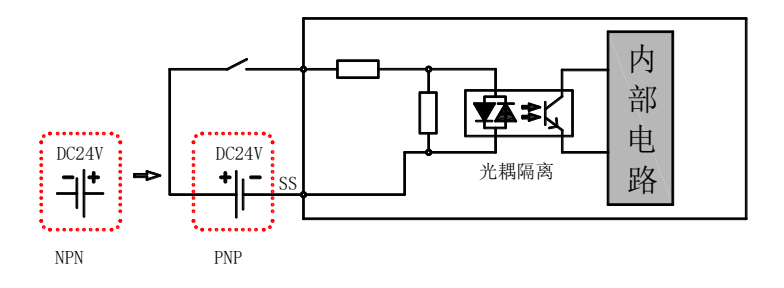

图 11 本地输入作为普通输入内部电路简图

*19*

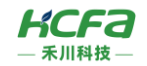

#### 本地输入作为高速输入内部电路简图

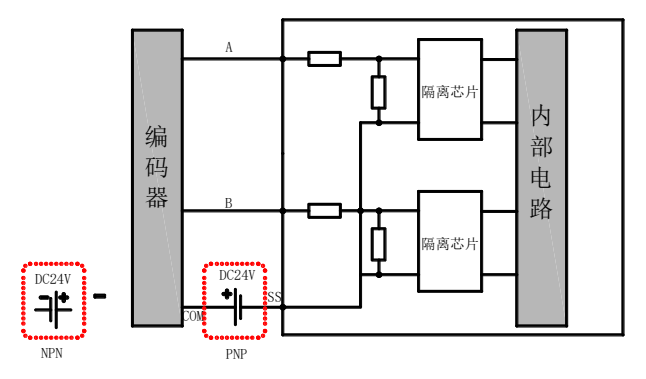

图 12 本地输入作为高速输入内部电路简图

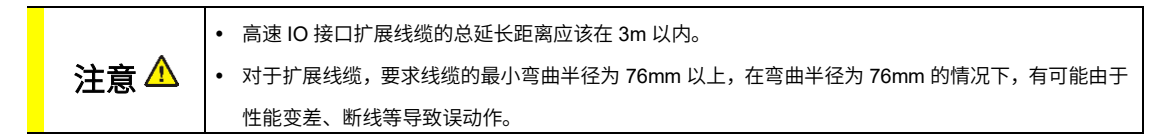

### ■■本地输出作为普通输出内部电路简图

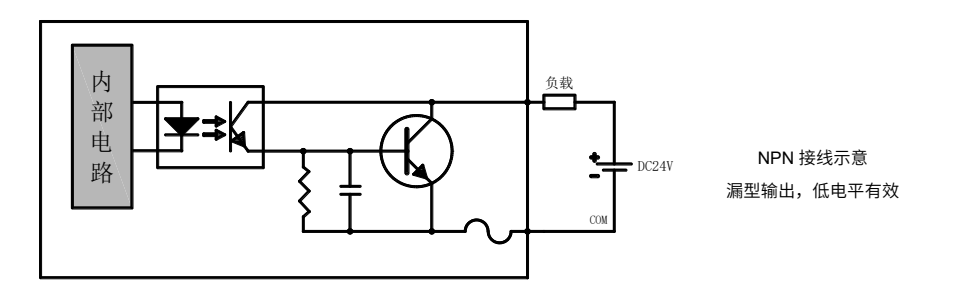

图 13 本地输出作为普通输出内部电路简图

■ 本地输出作为高速输出内部电路简图

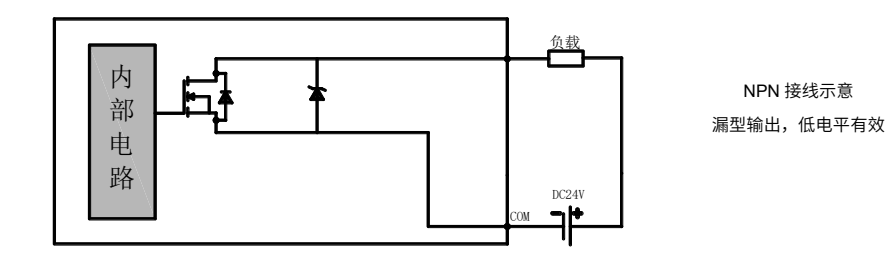

图 14 本地输出作为高速输出内部电路简图

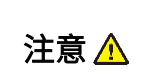

高速 IO 接口扩展线缆的总延长距离应该在 3m 以内。

 对于扩展线缆,要求线缆的最小弯曲半径为 76mm 以上,在弯曲半径为 76mm 的情况下,有可能由于性能变差、断 线等导致误动作。

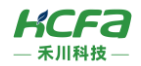

## 4.2.3 **外部接线图**

本地输入外部接线图

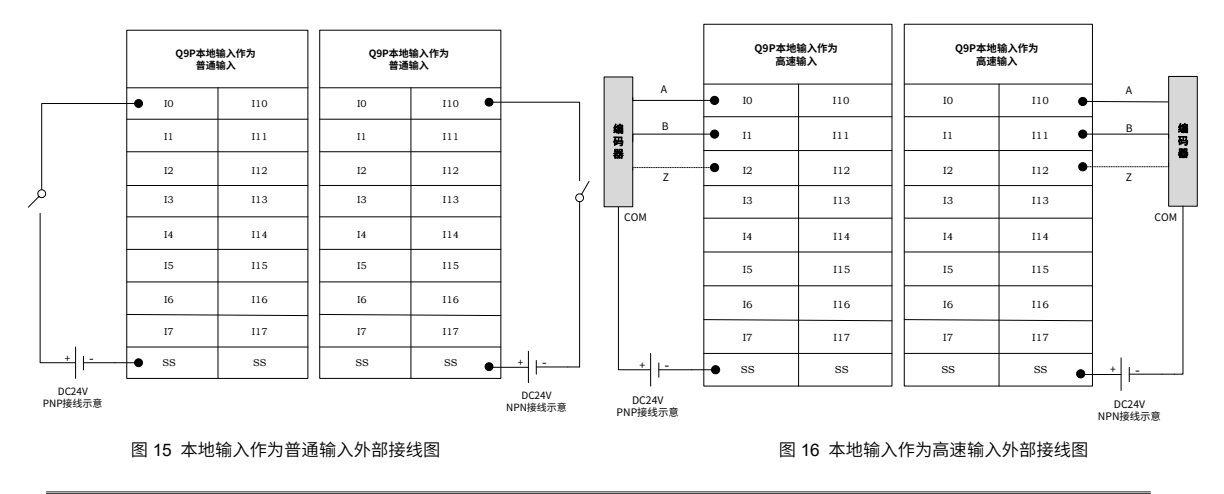

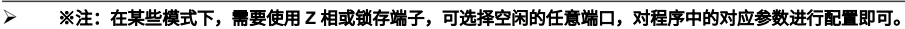

## ■ 本地输出外部接线图

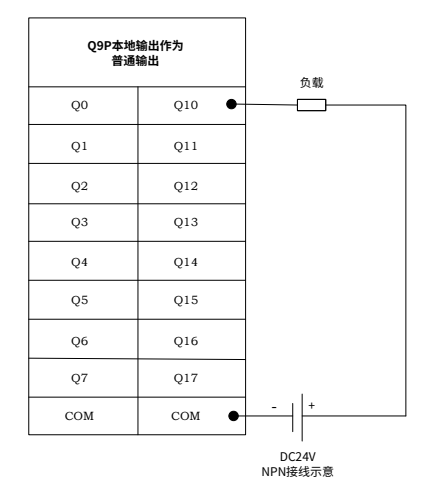

**Q9P本地输出作为 高速输出** Pls\_out  $_{\rm oo}$ Q10  $\bullet$ 负<br>盖 Pls\_dir $Q<sub>1</sub>$ Q11  $\bullet$  $Q<sub>2</sub>$ Q12  $_{\odot}$ Q13  $Q<sub>4</sub>$ Q14 Q5 Q15 Q6 Q16  $Q7$ Q17 COM COM  $+$ DC24V<br>NPN接线示意

图 17 本地输出作为普通输出外部接线图 图 18 本地输出作为高速输出外部接线图